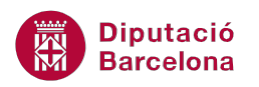

# **UNITAT FUNCIONS D'ÚS AVANÇAT**

# **5 Funcions d'Informació i altres funcions d'interès**

Les funcions d'Informació s'utilitzen per obtenir dades sobre les cel·les, el seu contingut, la seva ubicació, si donen error, si retornen Vertader, etc.

Veurem com a exemple representatiu d'aquesta categoria les funcions ESERROR i ESBLANC.

D'una altra banda, es treballaran altres funcions d'interès com són les funcions financeres. Aquest tipus de funció s'utilitza bàsicament per realitzar càlculs d'economia i finances. Com a exemple, s'explica la funció Pagament, Pagprin i Pagi.

**En aquesta unitat es treballaran els temes següents:**

- Funció Eserror
- $F$ unció Esblanc
- Altres funcions d'interès: funcions financeres

### **5.1 Funció ESERROR**

Aquesta funció retorna CERT si el valor de la cel·la indicada és qualsevol valor d'error: #N/A, #VALOR!, #REF!, #DIV/0!, #NUM!, #NOM? o #NUL.

Nomenclatura:

=ESERROR(valor)

 valor: és el valor que es vol provar. Pot referir-se a una cel·la, una fórmula o un nombre que es refereix a una cel·la, fórmula o valor.

Per utilitzar la funció ESERROR cal:

**1.** Al full seleccionar la cel·la on es vol inserir la funció.

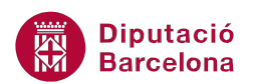

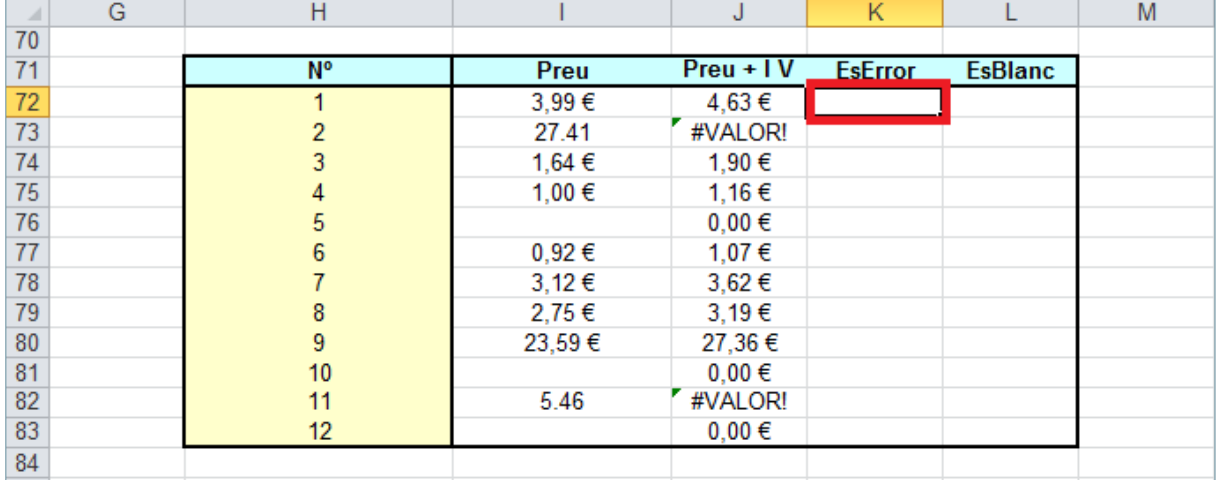

#### **2.** Teclejar la funció =ESERROR(

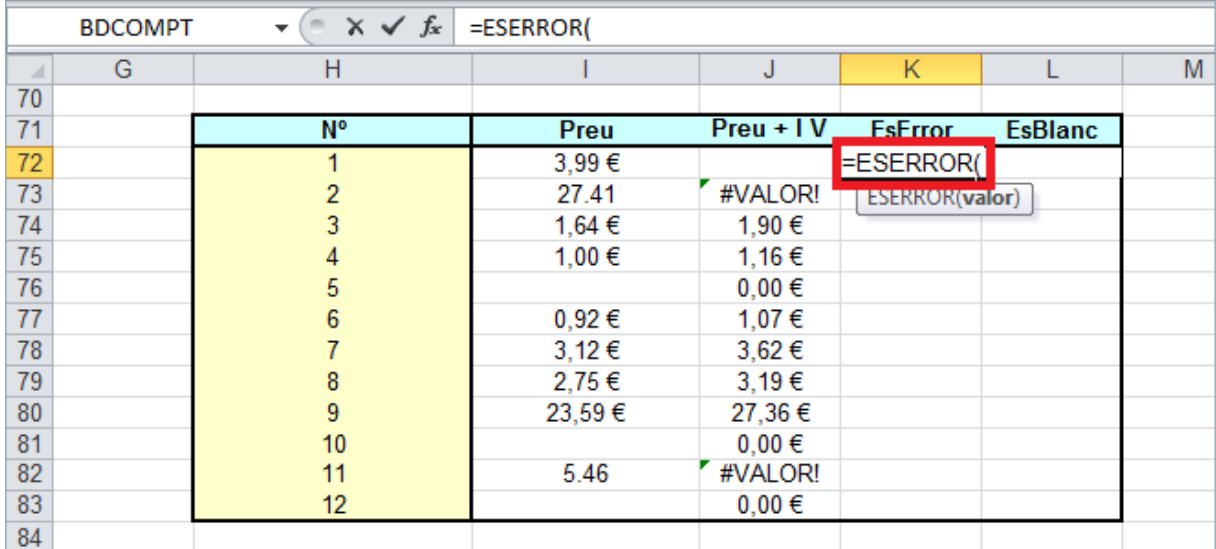

- **3.** Escriure el nom de la cel·la on ha de buscar valors d'error.
- **4.** Tancar el parèntesi de la funció.

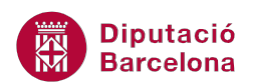

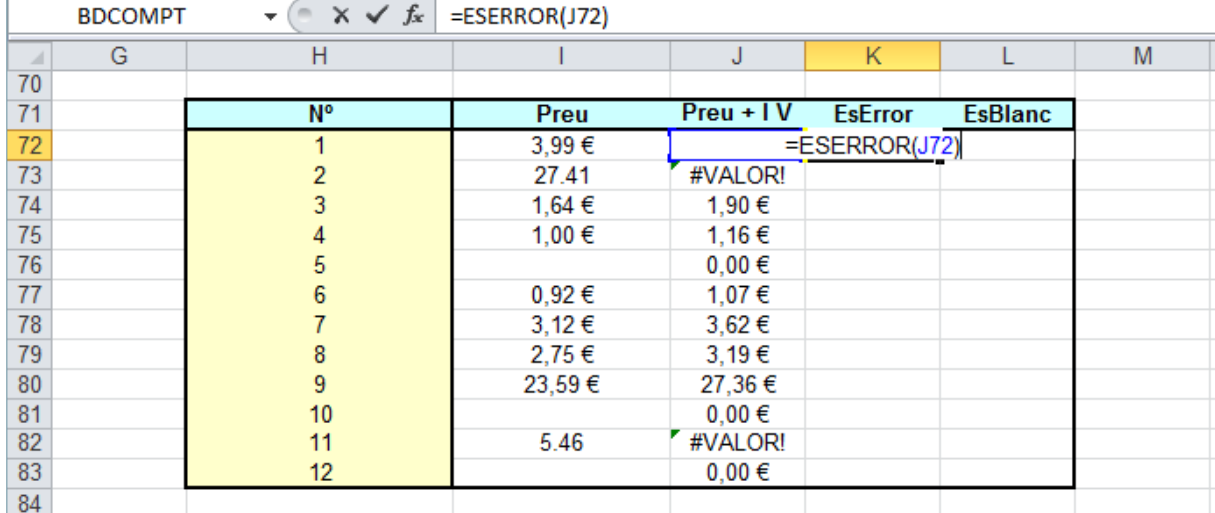

- **5.** Prémer Intro.
- **6.** Mitjançant el botó d'emplenament, arrossegar la funció a totes les cel·les on s'ha d'aplicar.

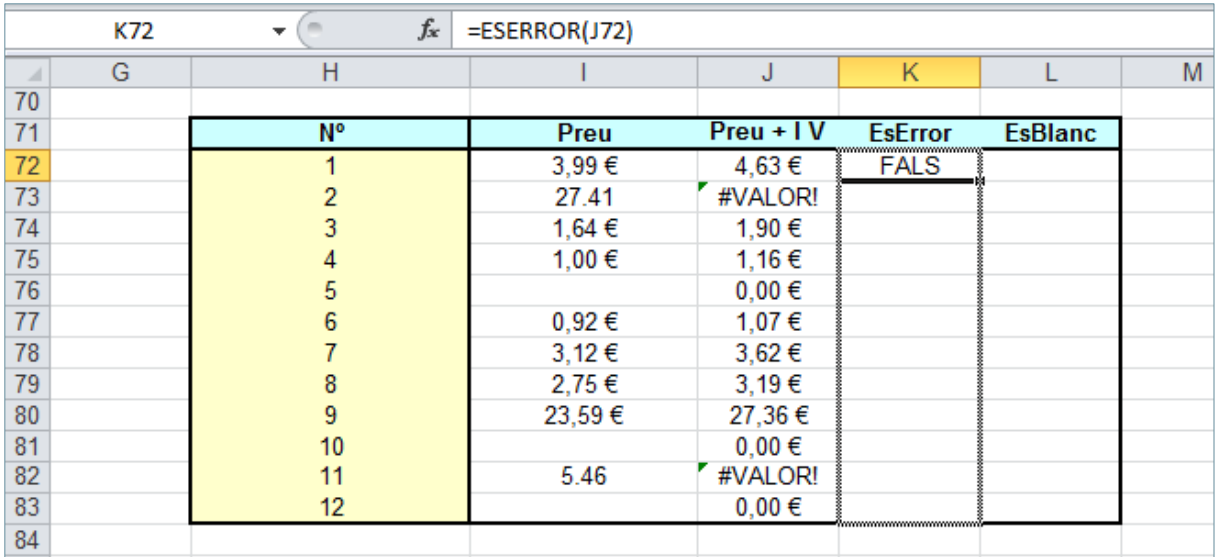

**7.** Observar el resultat.

# **5.2 Funció ESBLANC**

Aquesta funció retorna CERT si el valor es refereix a una cel·la buida.

Nomenclatura:

=ESBLANC(valor)

Valor: cel·la o un nombre que es refereix a la cel·la que es vol provar.

Vegem quins passos cal seguir per utilitzar la funció ESBLANC :

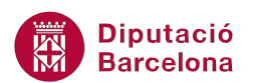

- **1.** Al full del llibre seleccionar la cel·la on s'inserirà la funció.
- **2.** Teclejar la funció =ESBLANC(

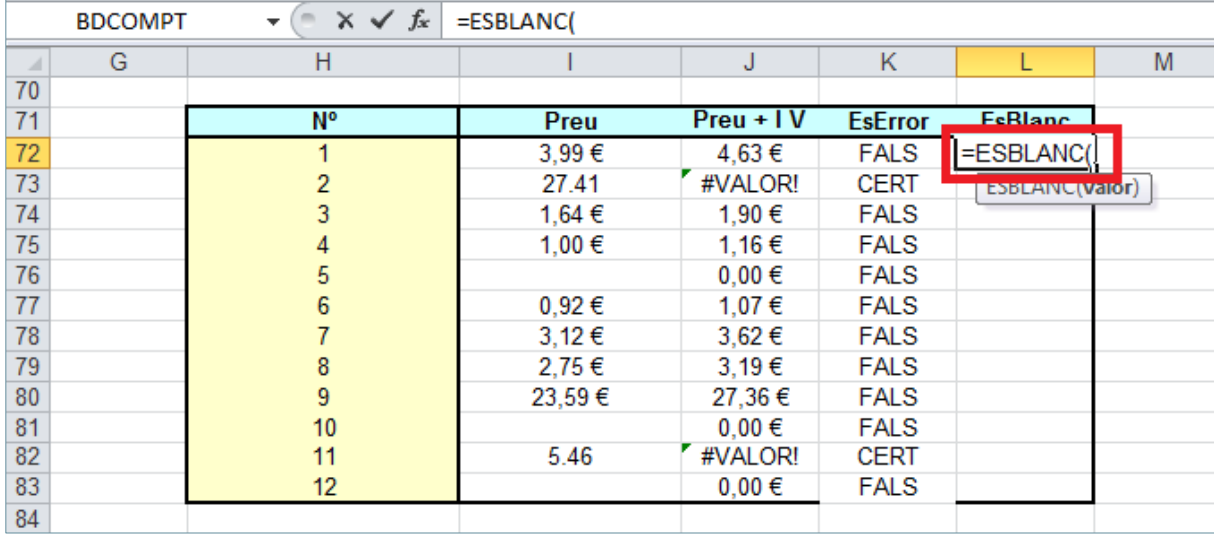

- **3.** Escriure el nom de la cel·la on ha de buscar el valor.
- **4.** Tancar el parèntesi de la funció.

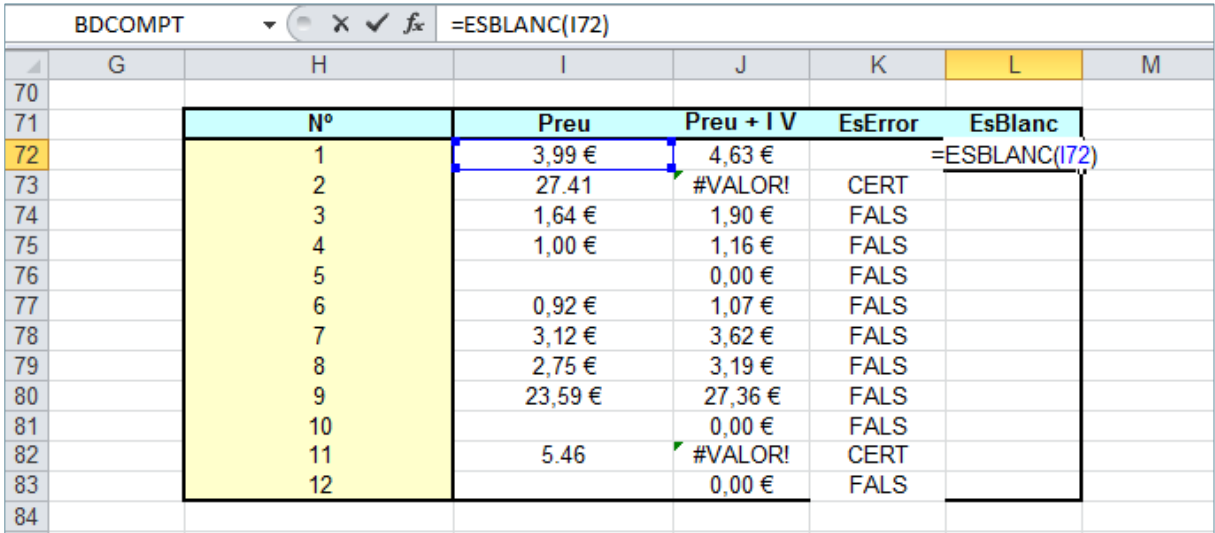

- **5.** Prémer Intro.
- **6.** Mitjançant el botó d'emplenament, arrossegar la funció a totes les cel·les on es vol inserir.
- **7.** Observar el resultat.

Recordar que si després d'haver inserit una funció o fórmula en una cel·la, en aquesta apareixen un conjunt de coixinets (#######), s'ha d'augmentar l'amplada de columna per poder veure el resultat de la funció o fórmula.

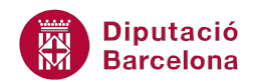

# **5.3 Concatenar Funcions**

Ms Excel permet concatenar funcions, és a dir, fer servir funcions una dins una altra.

Per exemple:

=SI(ESERROR(C2/B7);"DADA NO VÀLIDA";C2/B7)

=SI(ESBLANC(D11);150;D11)

=SI(ESBLANC(E2);9;E2)

En qualsevol dels casos, la interpretació és la següent: si la cel·la indicada dóna error (primer exemple) o bé està buida (segon i tercer exemples), ha d'indicar la dada o informació que apareix en el segon argument i, si no es així, haurà de realitzar el que indica el tercer argument.

#### **5.4 Altres funcions d'interès: Funcions financeres**

Les funcions financeres s'utilitzen bàsicament per realitzar càlculs d'economia i finances. Ms Excel ofereix una gran varietat de funcions d'aquest tipus. En aquest tema es treballen tres exemples, els més utilitzats.

#### **5.4.1 Funció PAGAMENT**

La funció PAGAMENT calcula el pagament d'un préstec basant-se en quotes o pagaments i en una taxa d'interès constant. La taxa d'interès és anual, per tant, s'haurà de dividir per 12 si les quotes són mensuals, per exemple.

Nomenclatura:

=PAGAMENT(taxa;nper;va;vf;tipus)

- taxa: taxa d'interès pel període del préstec. Per defecte Ms Excel calcula la taxa en un sol pagament anual. Cal tenir en compte que s'ha de dividir per 12 (són els mesos de l'any) per calcular les quotes mensuals, en 2 si són quotes semestrals o entre 4 si són quotes trimestrals.
- Nper: número total de pagaments del préstec.
- Va: valor total dels pagaments futurs.
- Vf: és el saldo en efectiu que es vol aconseguir, per defecte és 0.
- Tipus: és un valor lògic que indica el pagament a l'inici del període (1 o CERT) o el pagament al final del període (0 o FALS).

Per utilitzar la funció PAGAMENT cal seguir els passos que s'expliquen a continuació.

**1.** Del full seleccionar la cel·la on es vol inserir la funció.

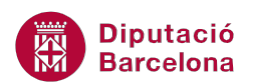

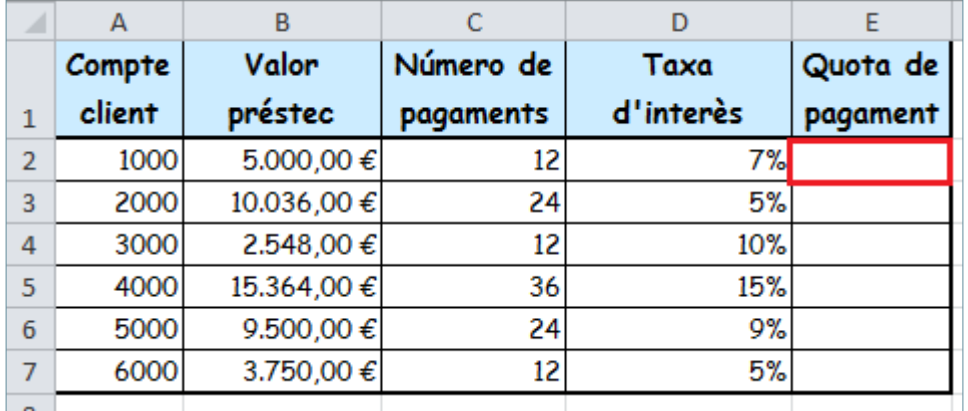

**2.** Fer clic amb el ratolí sobre la icona Insereix funció de la barra de fórmules.

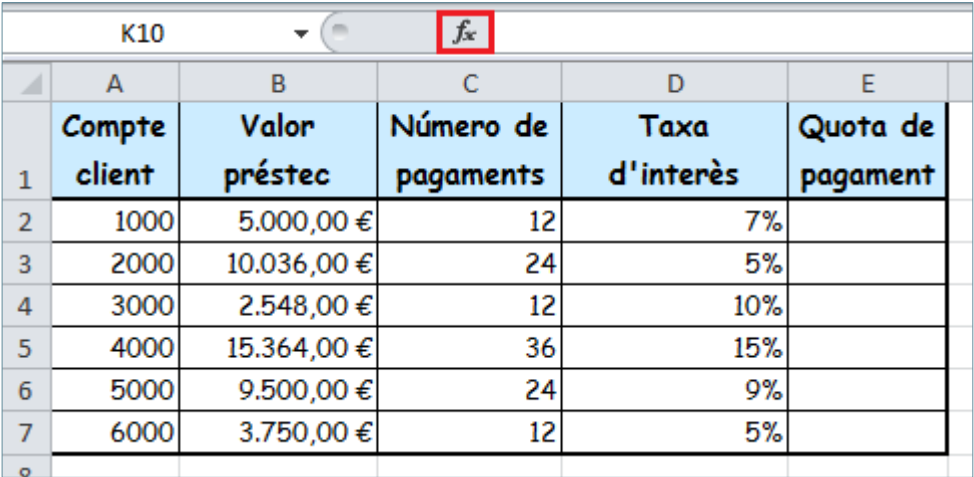

**3.** També es pot fer a través de la barra d'icones Biblioteca de funcions de la pestanya Fórmules, amb el botó Insereix una funció.

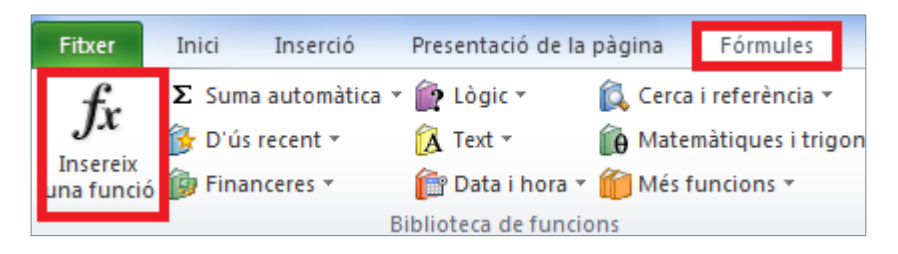

**4.** A l'apartat Categoria de la funció, seleccionar l'opció Financeres, i a l'apartat Selecciona una funció seleccionar PAGAMENT.

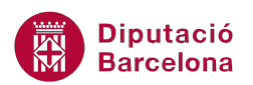

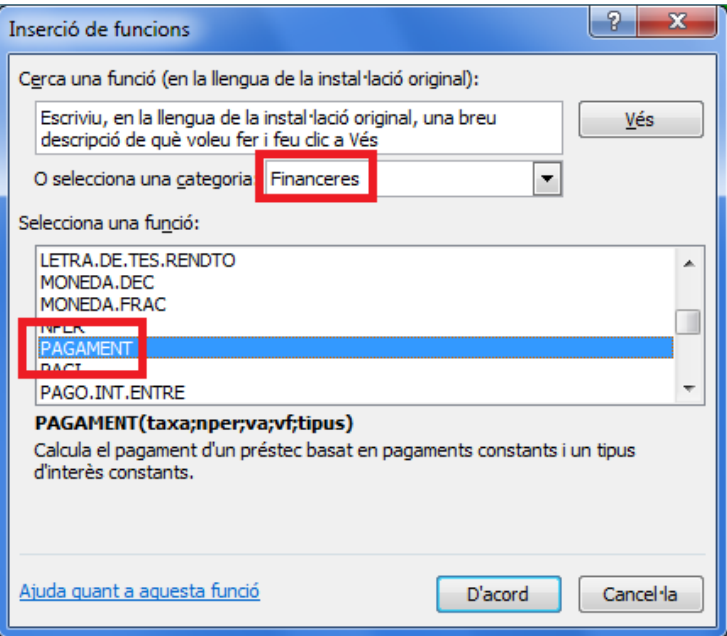

- **5.** Prémer sobre el botó D'acord.
- **6.** A Taxa escriure la cel·la que conté el tipus d'interès dividit entre 12.

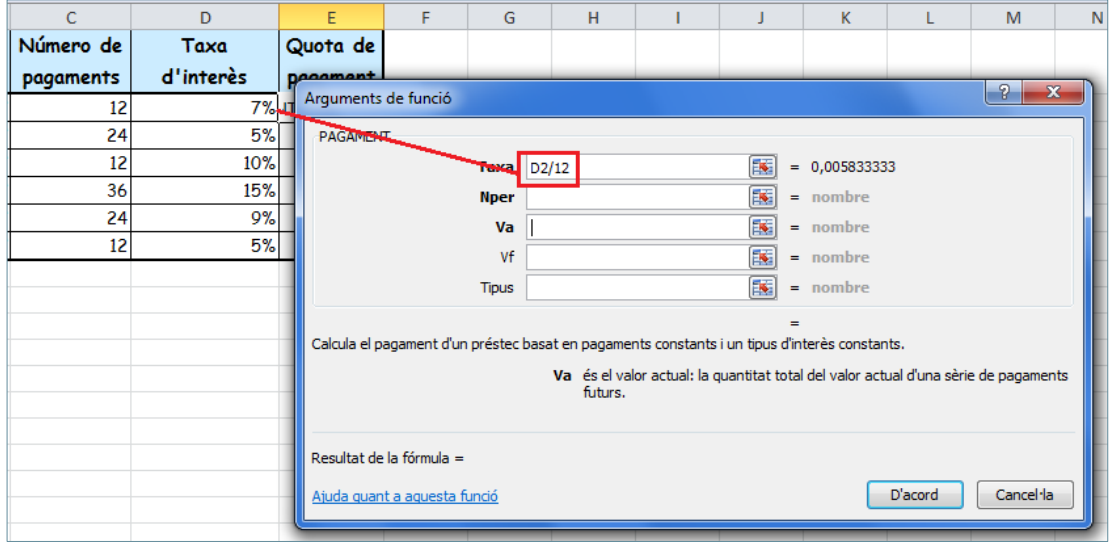

**7.** Nper és el número de períodes de pagament, així que es selecciona la cel·la que conté aquest valor.

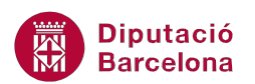

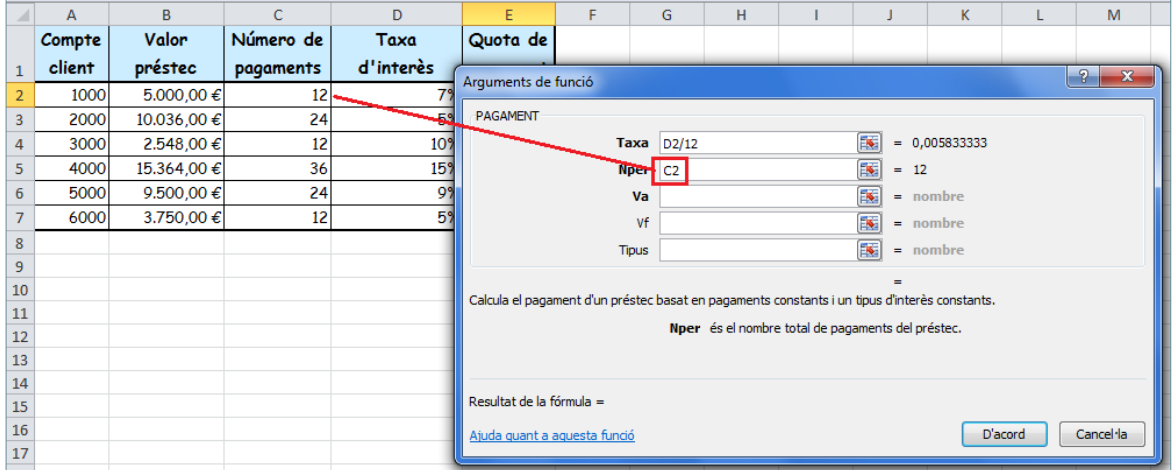

**8.** A Va escriure la cel·la que conté el valor del préstec.

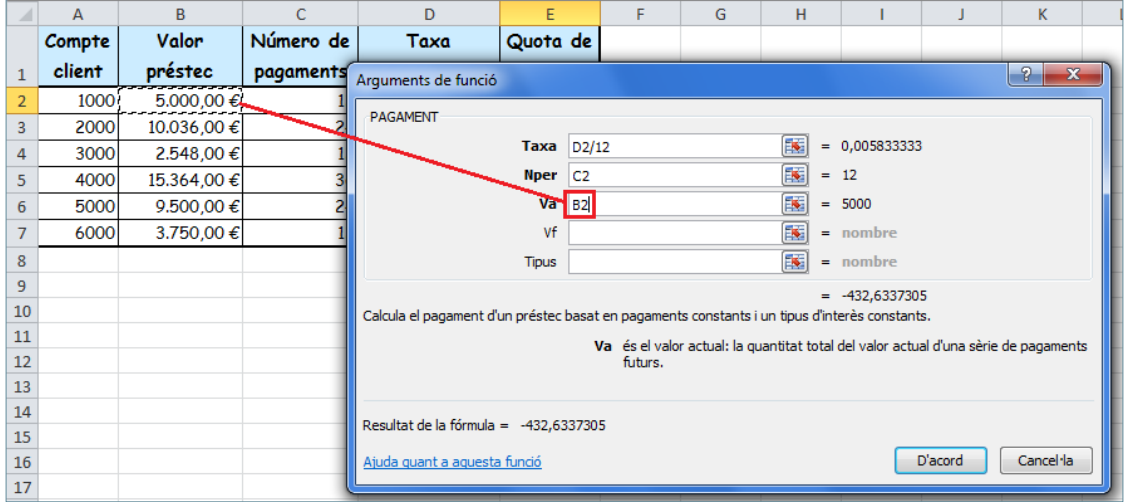

- **9.** Vf és el valor que es vol aconseguir al final de l'últim pagament, així que hi escriurem un 0.
- **10.** Tipus fa referència a quan es realitza el pagament, si a l'inici del període o al final. Escriurem també, per exemple, un 0 per indicar que es pagarà al final del període.

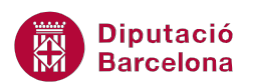

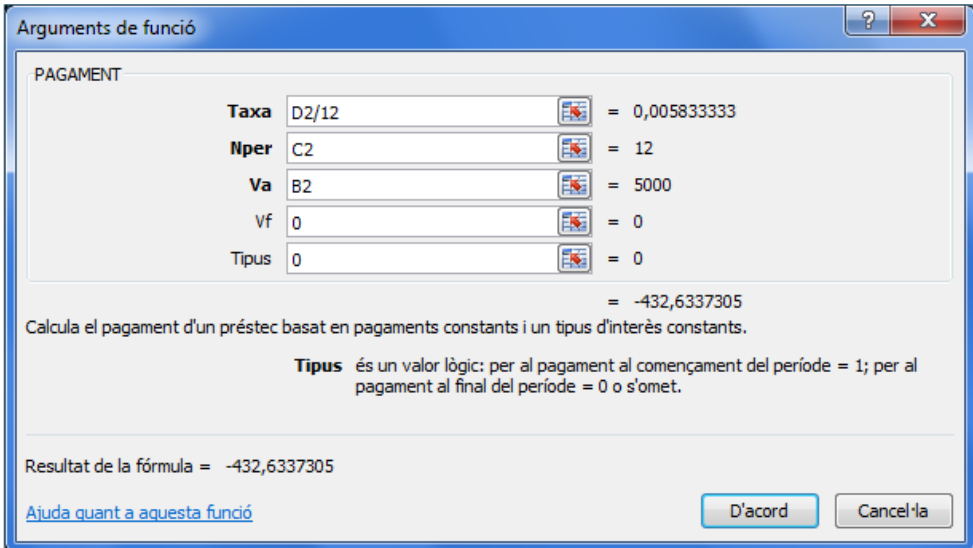

- **11.** Prémer sobre el botó D'acord.
- **12.** Mitjançant el botó d'emplenament arrossegar la fórmula a totes les cel·les on es vulgui inserir.
- **13.** Observar com es mostren les quotes a pagar.

El contingut és negatiu perquè la fórmula interpreta que aquesta quantitat es resta cada mes del total, de manera que el valor en positiu és la quota mensual que hauria de pagar cada client.

Si es desitja el resultat en positiu, hem d'afegir el símbol – en el lloc corresponent dins la funció (que és amb l'argument de Va, la cel·la B2): =Pagament(D2/12;C2;-B2;0;0).

#### **5.4.2 Funció PAGI**

Una altra funció financera és la funció PAGI. Aquesta funció calcula l'interès pagat per una inversió durant un període determinat, basat en pagaments periòdics, pagaments constants i una taxa d'interès constant.

A l'exemple anterior, hem calculat la quota a pagar per un préstec. Doncs aquesta quota, sempre es compon de dos parts, la part d'interessos i la part corresponent a tornar el capital. Aquestes tres quantitats, es calculen amb les funcions:

- PAGAMENT: quota sencera del préstec. La quantitat a pagar cada vegada.
- PAGI: quina part de la quota del préstec són interessos.
- PAGPRIN: quina part de la quota del préstec es destina a reduir la quantitat del deute (el capital o diners deixats).

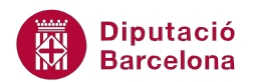

La part que són els interessos i la part destinada a reduir el deute, van variant a cada quota. Així al principi es paguen més interessos i al final es paga més part del capital. És per això que les dues darreres funcions PAGI i PAGPRIN, necessitaran els mateixos arguments que la primera funció, i a més a més s'haurà d'indicar quina quota o pagament (període) és de la que es volen conèixer les dues parts.

Nomenclatura:

=PAGINT(tasa;período;nper;va;vf)

- Taxa: taxa d'interès pel període del préstec. Per defecte Ms Excel calcula la taxa en un sol pagament anual. Cal tenir en compte que s'ha de dividir per 12 (són els mesos de l'any) per calcular les quotes mensuals, en 2 si són quotes semestrals o entre 4 si són quotes trimestrals.
- Període: període per al qual es vol trobar l'interès. Ha d'estar entre 1 i Nper.
- Nper: nombre total de pagaments del préstec.
- Va: valor total dels pagaments futurs.
- Vf: és el saldo final que es vol aconseguir, per defecte és 0.

Vegem quins passos cal seguir per utilitzar la funció PAGI:

- **1.** Seleccionar la cel·la on es vol inserir la funció.
- **2.** Fer clic sobre la icona Insereix funció de la barra de fórmules. També podem fer-ho a través de la barra d'icones Biblioteca de funcions de la pestanya Fórmules, amb el botó Insereix una funció.

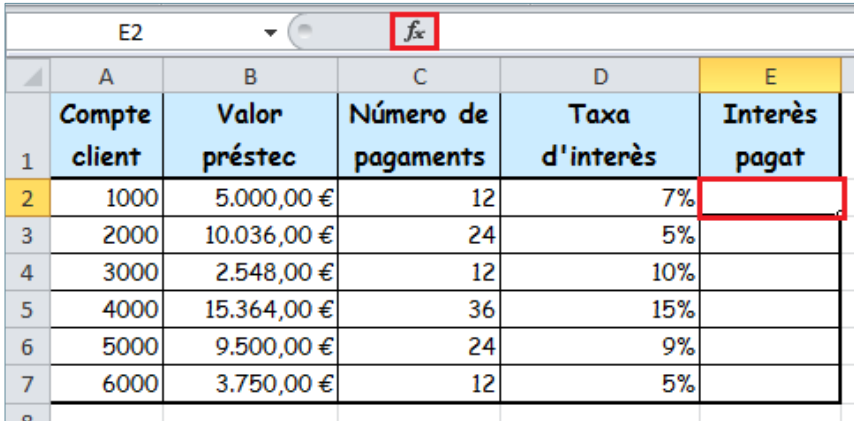

**3.** A l'apartat Categoria de la funció seleccionar Financeres i, a l'apartat Selecciona una funció, seleccionar la funció PAGI.

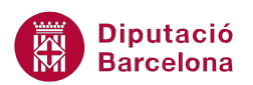

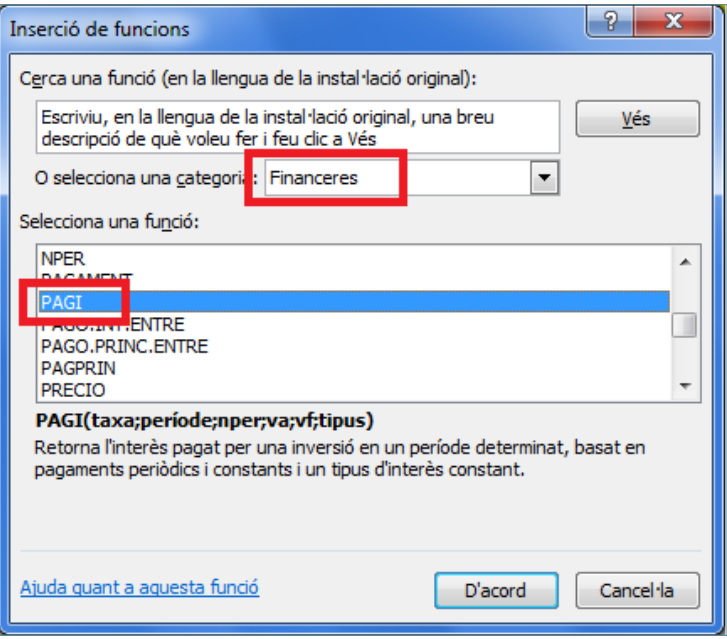

- **4.** Prémer sobre el botó D'acord.
- **5.** A la casella Taxa escriure la cel·la que conté la taxa d'interès dividida entre 12.
- **6.** A la casella Període escriure la cel·la on està escrit el número del període del qual es vol saber l'interès pagat.
- **7.** A la casella Nper escriure la cel·la que conté el número de pagaments.
- **8.** A la casella Va escriure la cel·la que conté el valor total dels pagaments.
- **9.** A la casella Vf escriure un 0, que és el valor que es vol obtenir al final de tots els pagaments.

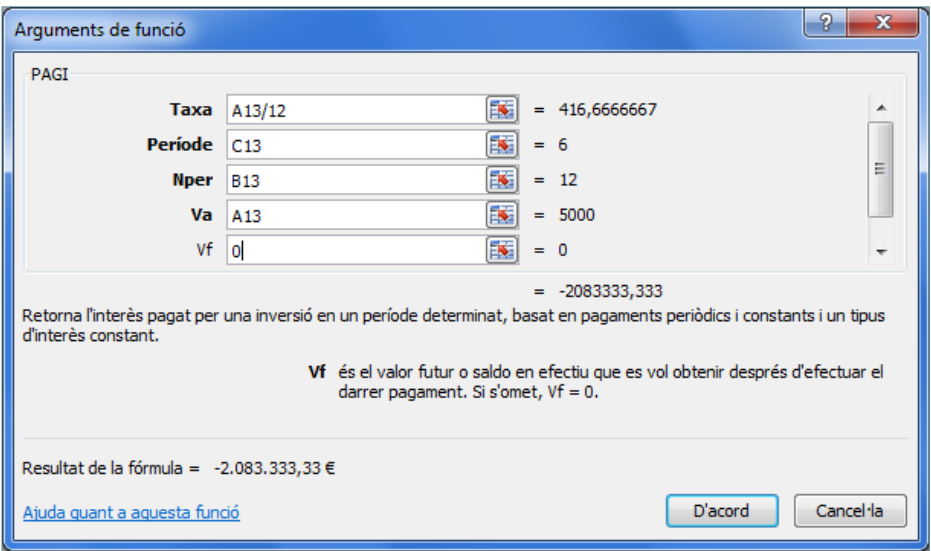

- **10.** Prémer sobre el botó D'acord i, mitjançant el botó d'emplenament, arrossegar la fórmula a totes les cel·les on interessi.
- **11.** Observar que el resultat és l'interès pagat en cada quota mensual del préstec.

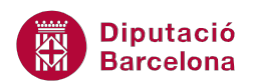

### **5.4.3 Funció PAGPRIN**

Aquesta funció calcula el pagament sobre el capital d'una inversió basat en pagaments constants i periòdics, i una taxa d'interès constant.

A l'exemple anterior, hem calculat la quota a pagar per un préstec. Doncs aquesta quota, sempre es compon de dos parts, la part d'interessos i la part corresponent a tornar el capital. Aquestes tres quantitats, es calculen amb les funcions:

- PAGAMENT: quota sencera del préstec. La quantitat a pagar cada vegada.
- PAGI: quina part de la quota del préstec són interessos.
- PAGPRIN: quina part de la quota del préstec es destina a reduir la quantitat del deute (el capital o diners que ens han deixat).

La part que són els interessos i la part que és destinada a reduir el deute, van variant a cada quota. Així al principi es paguen més interessos i al final es paga més part del capital. És per això que les dues darreres funcions PAGI i PAGPRIN, necessitaran els mateixos arguments que la primera funció, i a més a més haurem d'indicar quina quota o pagament (període) és de la que volem conèixer les dues parts.

#### Nomenclatura:

- = PAGPRIN (taxa;període;nper;va;vf)
	- Taxa: taxa d'interès pel període del préstec. Per defecte Ms Excel calcula la taxa en un sol pagament anual. Cal tenir en compte que s'ha de dividir per 12 (són els mesos de l'any) per calcular les quotes mensuals, en 2 si són quotes semestrals o entre 4 si són quotes trimestrals.
	- Període: període per al qual es vol trobar el capital amortitzat. Ha d'estar entre 1 i Nper.
	- Nper: número total de pagaments del préstec.
	- Va: valor total dels pagaments futurs.
	- Vf: és el saldo final que es vol aconseguir després de l'últim pagament.

Per utilitzar la funció PAGPRIN cal:

- **1.** Seleccionar la cel·la on es vol inserir la funció.
- **2.** Fer clic sobre la icona Insereix funció de la barra de fórmules. També es pot fer a través de la barra d'icones Biblioteca de funcions de la pestanya Fórmules, amb el botó Insereix una funció.

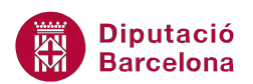

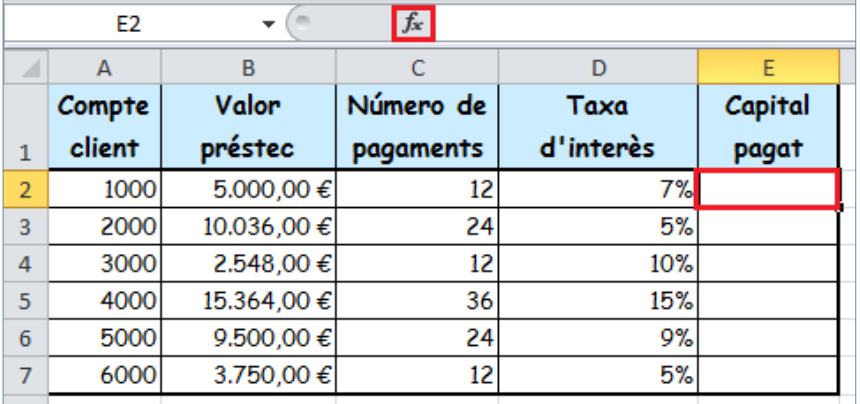

**3.** A l'apartat Categoria de la funció seleccionar Financeres i, a l'apartat Selecciona una funció, seleccionar la funció PAGPRIN.

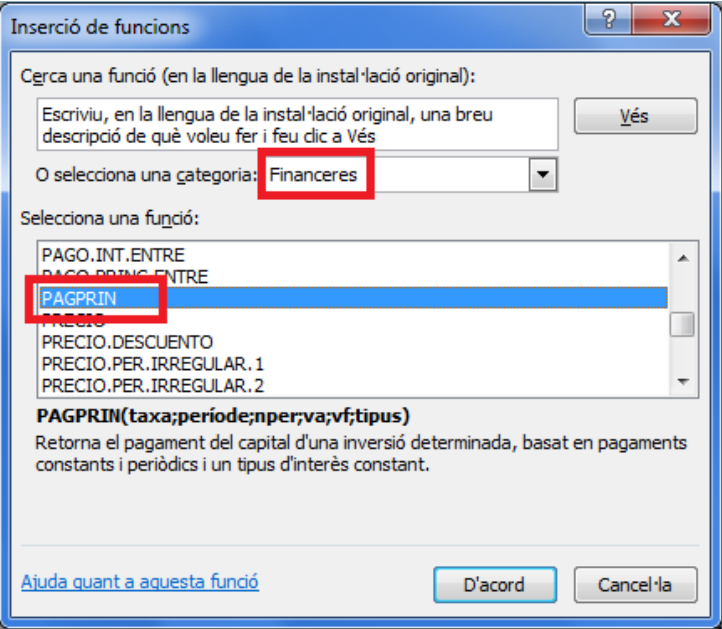

- **4.** Prémer sobre el botó D'acord.
- **5.** A la casella Taxa escriure la cel·la que conté la taxa d'interès dividida entre 12.
- **6.** A la casella Període escriure la cel·la que conté el valor de període.
- **7.** A casella Nper escriure la cel·la que conté el número de pagaments.
- **8.** A la casella Va escriure la cel·la que conté el valor del préstec.
- **9.** A la casella Vf escriure un 0, que és el valor que es vol aconseguir al final dels pagaments del préstec.

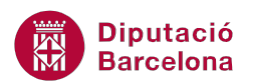

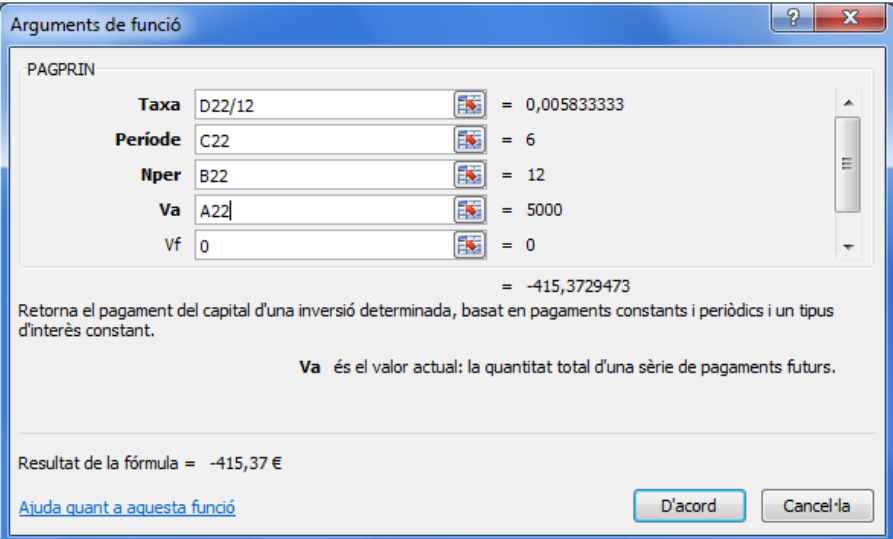

- **10.** Prémer sobre el botó D'acord i, mitjançant el botó d'emplenament, arrossegar la funció a tantes cel·les com interessi.
- **11.** Observar que el resultat és la part pagada en la quota del període indicat.